# $(i)$  129,114,16,37

# **From Raw Data to Results on Your Screen** A suite of accessible software for comprehensive proteogenomic informatics

**James Johnson<sup>1</sup>; Tom McGowan<sup>1</sup>; Matthew Chambers<sup>2</sup>; Praveen Kumar<sup>3</sup>; Subina Mehta<sup>2</sup>; Pratik Jagtap<sup>2</sup>; Tim Griffin<sup>2</sup>** 1. Minnesota Supercomputing Institute, University of Minnesota, Minneapolis, MN; 2. Biochemistry, Molecular Biology, and Biophysics, University of Minnesota, Minnesota, Minneapolis, MN; 3. Bioinformatics and Computational

# As an integrated workflow on the Galaxy platform

# Visualization The MVP Galaxy visualization plugin allows the user to browse and select proteomics search results. **MVP Multi-omic Visualization Platform** Using a SQLite database allows results to be filtered and mz to sqlite on data 36, data 7, and others aggregated in a variety of ways, as well as providing quick retrieval of details for selected items. Peptide Overview **Filtering Sequences**  $\boldsymbol{\mathsf{x}}$ Detailed Peptide Spectral Match (PSM) data can be Peptide Sequences for Filtering Load from Galaxy View in Protein Render Filter Clear displayed for selected peptides, and a lorikeet spectral view can be displayed for each PSM. LL Spectra Count Sequence **Protein Count** A selected peptide can also be displayed in a protein AVDPDSSAEASGLR view. The protein view shows the peptide in context **AVDPDSSAEASGLRAQDR** with all peptide identifications to the search protein. DGDLENPVLYSGAV A variant search protein can have an entry in the **DSGASGSILEASAAR** variant annotation table, then MVP will add the "search ELGSSDLTAR protein matches reference protein" line above the **DESSREALVEPTSESPRPALAR**  $\blacksquare$ protein, and highlight the variant residues. **DIVITLLSGFR** SPYREFTDHLV When genomic mapping is available for a search protein Showing 1 to 8 of 8 entries (filtered from 4,976 total entries) in the feature cds map table, an exon track is displayed Previous 1 Next above the protein. Clicking on an exon bar opens an IGV.js genome browser plugin to that location in the Show 10  $\div$  entries genome. This can provide an integrated view of the sequencing and proteomic data in their genomic context Selected Peptide PSMs PSMs Filtered by Score **IGV.js Genome Browser** Genome: Add Track<br>mm10 **Explore Peptide Identifications Verify Spectral Match in Lorikee** View Peptide in Protein Context IGV chr11:115,180,006-115,180,096 Q 91 bp View Genomic context in **IGV.js** Track Labels 115,180,014 115,180,024 115,180,034 115,180,034 115,180,044 115,180,054 115,180,004 115,180,074 115,180,084 R R A A V K P W W S Q L Q R A P G Q P W Q D L P P A I P V R R Lorikeet Spectrum Viewer GEQP<mark>STOP</mark>SPGGASFREPQASPGKICLQRYQ<mark>STOP</mark>G ESSREALVEPASESPRPALARSASSDTSEI **Reference Transcript be** Scan Options-**Peptides pro.be** b+  $b2+$   $b3+$  #  $\text{SeqH}$   $y+$   $y2+$   $y3+$ ESSREALVEPTSESPRPALAR, MH+ 2282.1735, m/z 571.2988 | 130.0499 | 65.5286 | 44.0215 | File: Mo\_Tai\_iTRAQ\_f9.07324.07324.4, Scan: 5850, Exp. m/z: 607.322021, Charge: 4 217.0819 109.0446 73.0321 2153.1309 1077.0691 718. **Peptides pro.bam** 9 2066.0989 1033.5531 689.3711 304.1139 152.5606 102.042 1979.0669 990.0371 660.3605 Read Name Mo\_Tai\_iTRAQ\_f9.07324.0 460.2150 230.6112 154.0765 17 1822.9658 911.9865 608.3268 589.2576 295.1325 197.0907 1693.9232 84  $52\,$  565.3126  $660.2947$  330.6510 220.7698

**HISAT2.bam RNA reads** 

773.3788 387.1930 258.4645

001.4898 501.2485 334.501

 $1098.5426$  549.7749 366.852

1199.5903 600.2988 400.5349

1286.6223 643.8148 429.5456

1415.6649 708.3361 472.5598

1502.6969 751.8521 501.5705

1599.7497 800.3785 533.9214

1755.8508 878.4290 585.9551

1852.9035 926.9554 618.3060

| 1923.9407 | 962.4740 | 641.9851 |

2037.0247 1019.0160 679.6798

2108.0618 1054.5346 703.3588

k] to move table

A: 144.102062 [0] K: 144.102062 [30]

N: 0.984016 [23]

**Variable Modifications** 

436.7272 291.487

1622.8860 8

1509.8020 7

1281.6910

683.4311 34

 $\frac{124}{19}$  10 P 12 1281.6910 641.3491 427.9018<br> $\frac{124}{19}$  11 T 11 1184.6382 592.8227 395.5509<br> $\frac{125}{19}$  5 10 1083.5905 542.2989 361.8684

8 13 E 9 996.5585 498.7829 332.8577<br>5 14 S 8 867.5159 434.2616 289.8435<br>4 15 P 7 780.4839 390.7456 260.8328 996.5585 498.7829 332.8577

527,3300 264,1686 176.4482

 $359.2401$  180.1237 120.4182

1190 88.0631 59.0445

246,1561 123.5817 82.7235

 $7 | 541.6335 |$ 

503.9388

470.9160

427.9018

2 228.4819

**Peptide Detail** 

**Search Protein** tches Reference

Chr: chr11

**Protein Overview** 

Exon to IGV link

**Protein View** 

Chr: chr11

Read Strand (+

Cigar 63M

Mapped Yes

econdary No

Duplicate No

ailed OC No

67%

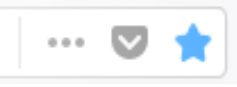

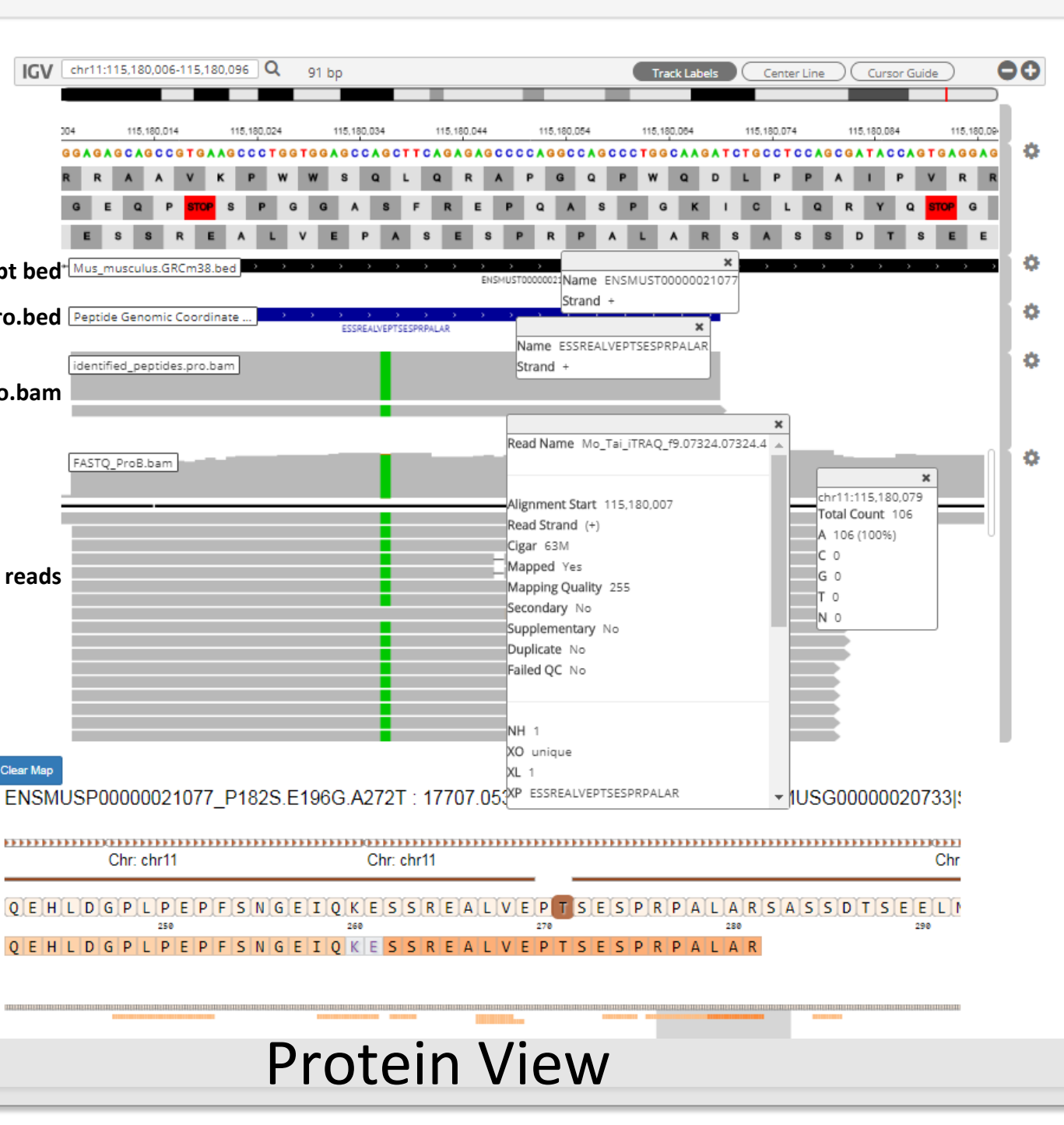

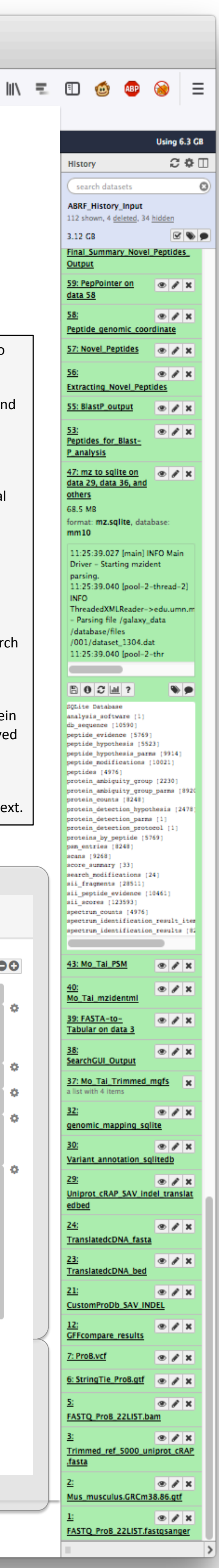

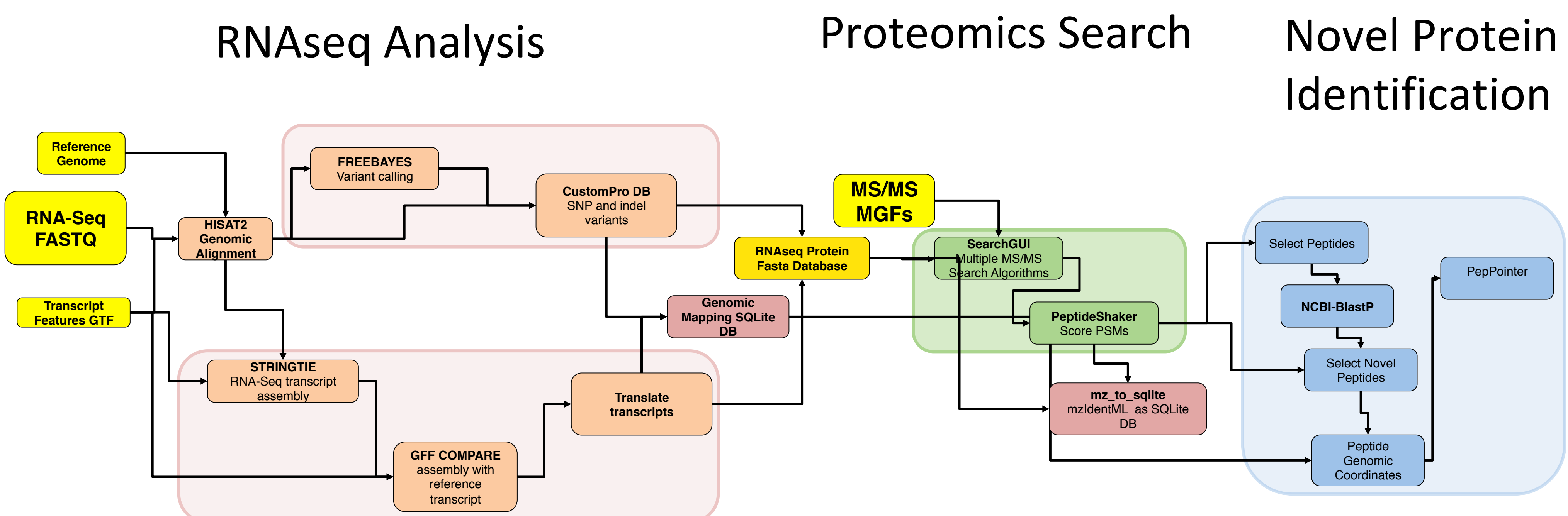

RNA sequencing data allows for the generation of a samplespecific search database for improved identification of proteins. 

The applications required for analysis are packaged as Galaxy tools installable on a Galaxy server from the Galaxy toolshed.

We employed several workflows to produce a sample specific search database.

SNPs and indels were identified using HISAT2 and FreeBayes; customProDB generates the variant proteins.

Variant transcripts were identified using HISAT2, StringTie, and gffCompare; the resulting GTF file is converted to BED format and translated to variant proteins by translate\_bed.

A common feature of the RNAseq search database generation workflows is that each produces a protein fasta to be added to the search database and also generates a genomic mapping output that is converted to a SQLite database that allows the the PSM results to later be viewed on a genome browser.

The genome mapping schema can also be used for structural variants. 

Acknowledgements: • The Galaxy Project: http://galaxyproject.org/

- - Galaxy-P: https://github.com/galaxyproteomic
	- Compomics Utilities: Barsnes et al: BMC Bioinformatics. 2011 Mar 8;12(1):70 • Lorikeet: http://uwpr.github.io/Lorikeet/
	- IGV.js: https://github.com/igvteam/igv.js/wik

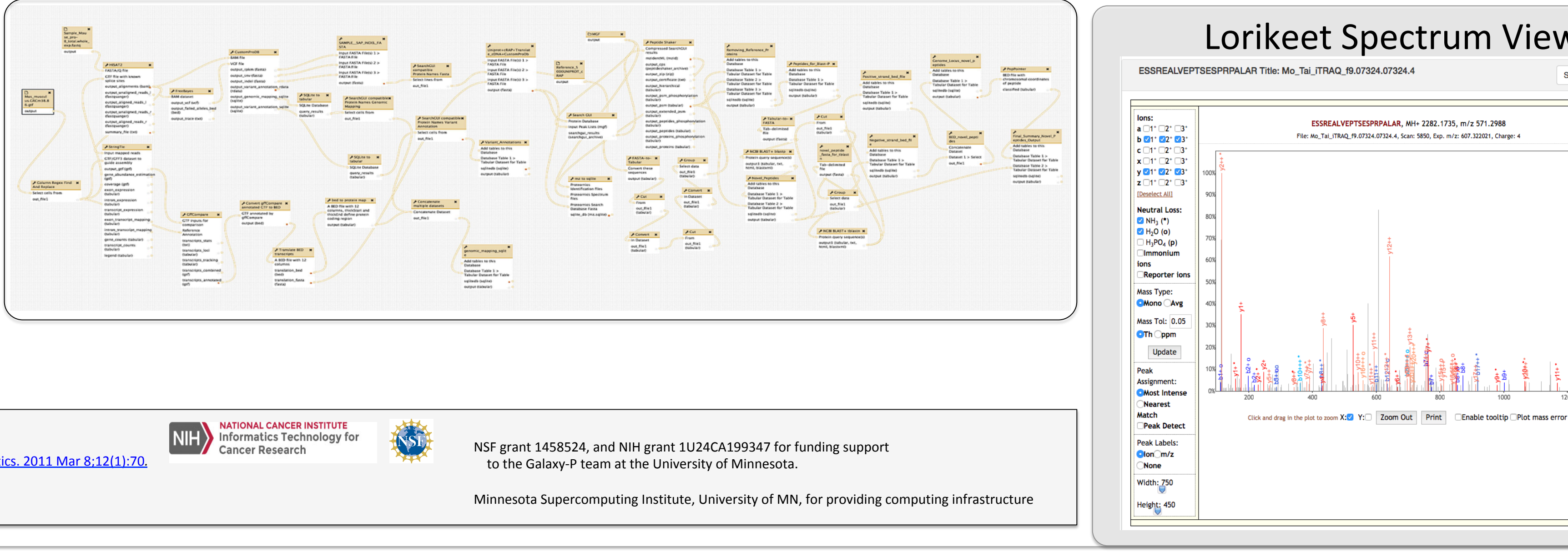

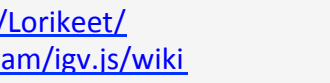

imported:<br>ABRF\_Workflow2\_Database\_Search imported:<br>ABRF\_Workflow3\_Novel\_peptide\_ar

- ABRF\_Workflow1\_TRIMMED\_RNAse

# - All workflows

search engines and prepare results for input to Peptide Shaker Query Tabular using sqlite sql

 $\begin{array}{c} \bullet\bullet\bullet\bullet \end{array}$ 

 $\equiv$  Galaxy

**三 Galaxy** 

search tools

**The Secretary Control** 

NCBI BLAST+

convert2blastmask Convert masking information in lower-

case masked FASTA input to

file formats suitable for makeblastdb

NCBI BLAST+ blastx Search

NCBI BLAST+ makeblastdb Make BLAST database

NCBI BLAST + tblastn Search

translated nucleotide database with protein query sequence(s)

NCBI BLAST+ segmasker low-

complexity regions in protein

NCBI BLAST+ blastn Search nucleotide database with

nucleotide query sequence(s)

NCBI BLAST+ blastdbcmd

entry(s) Extract sequence(s)<br>from BLAST database

NCBI BLAST+ database info<br>Show BLAST database

information from blastdbcmd

NCBI BLAST+ tblastx Search

translated nucleotide databas

with translated nucleotide

query sequence(s)

NCBI BLAST+ rpstblastn

Search protein domain

database (PSSMs) with

sequence(s)

translated nucleotide query

BLAST XML to tabular Convert<br>BLAST XML output to tabular

PepPointer classify genomic

Tabular-to-FASTA converts

tabular file to FASTA format

Peptide Shaker Perform

protein identification using

on results from SearchGUI

Search GUI Perform protein

identification using various

various search engines based

location of peptides

protein database with translated nucleotide query

sequence(s)

sequences

**Tools** 

 $\mathbb{R}(\mathbb{R}) \rightarrow$  G A

☆ Most Visited A VCFv4.2

bed to protein map genomic location of proteins for MVP

**Translate BED transcripts** cDNA in 3frames or CDS

**FASTA Merge Files and Filter Unique Sequences** Concatenate FASTA database files together

SQLite to tabular for SQL query

 $\frac{\textbf{Convert}}{\textbf{annotated GTF to BED}} \text{ for } \\\frac{\textbf{annotated GTF to BED}}{\textbf{String Tie results}}$ 

CustomProDB Generate<br>protein FASTAs from exosome or transcriptome data

**CffCompare** compare assembled transcripts to a reference annotation

variant detector

datasets

HISAT2 A fast and sensitive alignment program

 $\frac{\text{mz}}{\text{mz}}$  to sqlite Extract<br>mzldentML and associated

Replace

**Regex Find And Replace** 

proteomics datasets into a

# Workflows

**BamLeftAlign** indels in BAM

StringTie merge transcripts

FreeBayes bayesian genetic

StringTie transcript assembly

and quantification

FASTA-to-Tabular converter

SQLite DB

Column Regex Find And